# Literasi Sains Kura-Kura dengan Realitas Tertambah untuk Siswa Sekolah Dasar

## **Endina Putri Purwandari<sup>1</sup> , Endang Widi Winarni<sup>2</sup>**

<sup>1</sup> Program Studi Sistem Informasi, Fakultas Teknik <sup>2</sup>Program Studi Pascasarjana Pendidikan Dasar, FKIP Universitas Bengkulu;Jl. W.R. Supratman, Kota Bengkulu e-mail: \* 1 endinaputri@unib.ac.id, 2 endangwidi@unib.ac.id

#### *Abstrak*

*Kura-kura merupakan hewan yang sangat rentan mengalami kepunahan. Penelitian ini membangun aplikasi realitas bertambah untuk objek kura-kura sebagai materi literasi sains untuk siswa sekolah dasar. Aplikasi telah dibangun menggunakan perangkat lunak Unity 3D dengan bahasa pemprograman C#, dan Vuforia. Melalui pembelajaran dengan menggunakan Realitas Tertambah untuk pelajaran sains pengenalan bentuk kura-kura ini dapat menjadi salah satu solusi literasi sains pada siswa Sekolah Dasar. Penelitian ini telah menghasilkan sebuah aplikasi Realitas Tertambah Kura-kura berbasis Android menggunakan metode Marker Based Tracking yang sudah diunggah ke Google Playstore sehingga dapat digunakan masyarakat luas secara gratis. Melalui aplikasi ini guru dapat mengimplementasikan pembelajaran yang berorientasi pada siswa, dan siswa dapat aktif menggunakan program realitas tertambah sebagai literasi sains untuk lebih memahami dan mengaplikasikan konsep kura-kura yang telah dipelajari tanpa perlu membawa objek kura-kura yang asli kedalam ruangan kelas.* 

*Kata Kunci***:** Realitas Tertambah, Kura-Kura, Literasi Sains, Sekolah Dasar

#### *Abstract*

*Turtles are animals that are very vulnerable to extinction. This research builds augmented reality applications for turtle objects as scientific literacy material for elementary school students. The application has been built using Unity 3D software with C #, and Vuforia programming languages. Through learning by using Augmented Reality for science lessons about the turtle material can be one of the solutions to scientific literacy in elementary school students. This research has produced an Android-based with Augmented Reality application using the Marker Based Tracking method. This application has been uploaded to Google Playstore so the wider community can use it for free. The teacher can implement student-oriented learning, and students can actively use the augmented reality program as scientific literacy to better understanding and learning about tortoise concepts without the need to bring the original tortoise object into the classroom.*

*Keywords: Augmented Reality, Tortoise, Scientific Literacy, Elementary School*

## 1. PENDAHULUAN

Indonesia merupakan salah satu negara yang memiliki keanekaragaman hayati paling tinggi di dunia. Fauna endemis Indonesia seperti reptil berjumlah 328 jenis . Reptil adalah salah satu fauta yang banyak di wilayah Indonesia. Kura-kura merupakan salah satu jenis reptil yang sangat mudah dikenali karena memiliki bentuk tubuh unik. Kura-kura hidup diberbagai tipe habitat seperti lautan, sungai, rawa, hutan bahkan padang rumput [1]. Kura-kura Indonesia terdiri dari 29 spesies dimana jika memasukkan kategori subspecies, maka akan terdapat 33 jenis Kurakura Indonesia [2]. Kura-kura yang tersebar nyaris merata di Indonesia bagian barat, Indonesia juga memiliki berbagai jenis Kura-kura yang wilayah distribusinya sangat terbatas atau dikenal sebagai endemic.

Kura-kura merupakan hewan yang sangat rentan mengalami kepunahan. Jenis kura-kura yang ada di Sumatera sebanyak 16 jenis, dan untuk di Bengkulu terdapat 7 jenis kura-kura yang berbeda. Hewan ini mempunyai jumlah individu yang relatif sedikit dengan daerah edar yang cukup besar sehingga frekuensi pertemuan antar individu relatif jarang. Oleh karena itu kemungkinan untuk dapat kawin cukup langka. Selain itu pertumbuhannya sangat lamban. Menurut perkiraan ukuran, dewasa tercapai setelah lebih dari 4 sampai 10 tahun. Selain itu Kurakura air tawar berukuran kecil hanya bertelur sekitar 2-4 butir dalam 1 bulan [3].

Berdasarkan data *Programe for International Student Assessment* (PISA) kemampuan literasi sains peserta didik Indonesia masih dibawah rata-rata jika dibandingkan dengan rerata skor internasional [4]. Rendahnya hasil belajar sains ditengarai berhubungan dengan proses pembelajaran sains yang belum memberikan peluang bagi peserta didik untuk mengembangkan kemampuan bernalar secara kritis [5]. Literasi sains menurut PISA diartikan sebagai "*the capacity to use scientific knowledge , to identify questions and to draw evidencebased conclusions in order to understand and help make decisions about the natural world and the changes made to it through human activity"* [4]*.* Hal yang paling pokok dalam pengembangan literasi sains siswa meliputi pengetahuan tentang sains, proses sains, pengembangan sikap ilmiah, dan pemahaman peserta didik terhadap sains sehingga peserta didik bukan hanya sekedar tahu konsep sains melainkan juga dapat menerapkan kemampuan sains dalam memecahkan berbagai permasalahan dan dapat mengambil keputusan berdasarkan pertimbangan-pertimbangan sains [5].

Sistem *Realitas Tertambah* bekerja berdasarkan deteksi citra dan citra yang digunakan adalah *marker*. Teknologi ini menggabungkan benda maya dua dimensi ataupun tiga dimensi ke dalam lingkungan nyata tiga dimensi dan kemudian memproyeksikan benda-benda maya tersebut dalam waktu nyata [6]. *Marker* dapat berupa pola kotak-kotak ataupun sebuah gambar tertentu yang dijadikan sebagai *marker* dari objek *Realitas Tertambah*. Melalui pembelajaran dengan menggunakan Realitas Tertambah untuk pelajaran sains pengenalan bentuk kura-kura ini dapat menjadi salah satu solusi literasi sains pada siswa Sekolah Dasar. Media pembelajaran interaktif dapat membantu siswa meningkatkan pemahaman konsep pembelajaran [7].

# 2. METODE PENELITIAN

Objek yang akan dibuat menjadi model 3D dan Realitas Tertambah adalah 7 macam Kura-kura yaitu kura-kura nanas, kura-kura garis hitam, kura-kura batok, kura-kura tempurung datar, kura-kura baning cokelat, kura-kura pipi putih, dan kura-kura biuku. Fitur yang terdapat dalam Aplikasi ini yaitu animasi 3D saat Kura-kura berjalan dan masuk kedalam tempurung; Game kuis tentang Kura-kura, dan Ensiklopedia Kura-kura.

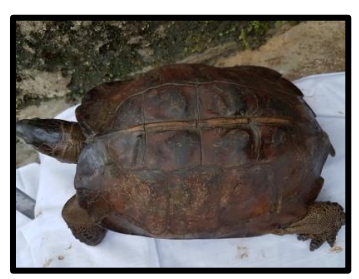

Gambar 1. Contoh objek kura-kura

Langkah-langkah pembuatan sistem pemodelan 3D untuk Kura-kura berbasis Realitas Tertambah, yaitu:

a. Pada tahap pertama adalah pembuatan data gambar Kura-kura. Data gambar sebagai marker untuk Aplikasi.

- b. Tahap kedua pembuatan basis data. Pembuatan basis data ini dilakukan dengan cara memasukkan pola yang telah kita buat pada pertama masuk kedalam website Vuforia (https://developer.vuforia.com) di menu *Developer*. Kemudian pilih *target manager*, klik *add database*. Selanjutnya masukkan nama basis data tersebut.
- c. Tahap ketiga yaitu *Upload Image Target*. Setalah basis data dibuat, klik basis data tersebut kemudian kita masukkan pola yang telah dibuat ke dalam basis data tersebut.
- d. Tahap keempat yaitu *Download Database Image Target Unity Package*. Setelah semua marker dimasukkan langkah selanjutnya unduh basis data tersebut. Basis data inilah yang nantinya akan dimasukkan ke dalam *unity*.
- e. Tahap kelima yaitu *Import Unity Package* ke *Unity*. Pada tahap ini basis data dari pola yang telah ada dimasukkan kedalam unity. Selain basis data pola pada tahap ini kita masukkan *unity package* yang lain sesuai kebutuhan aplikasi termasuk *Vuforia Extention*.
- f. Tahap keenam yaitu tahap pembuatan aplikasi Realitas Tertambah untuk objek Kura-kura menggunakan *Unity* 3D. Pada tahap ini kita memerlukan beberapa paket aplikasi diantaranya paket model, paket efek, paket pembangunan, dan paket suara. Pada tahap pembuatan aplikasi yang pertama kali dilakukan adalah membuat tampilan awal. Kemudian membuat halaman menu utama, halaman menu tentang, menu petunjuk, menu kura-kura, menu kartu Realitas Tertambah, menu piala, menu tentang aplikasi dan halaman menu Mulai.
- g. Tahap terakhir adalah *build project* dari aplikasi yang telah kita buat sebelumnya.

Perancangan model Kura-kura ini dimulai dengan kegiatan desain rancangan universal dari bentuk kura-kura secara umum (Gambar 2.a). Kemudian dari desain universal tersebut disusun bentuk pahatan setiap detail kura-kura berdasarkan karakteristik dari setiap spesies kurakura dengan cara *Sculpting* (Gambar 2.b). Selanjutnya, setiap pahatan diberikan warna kulit agar terlihat lebih nyata dengan mengikuti karakter khas pola warna kulit dari setiap spesies.

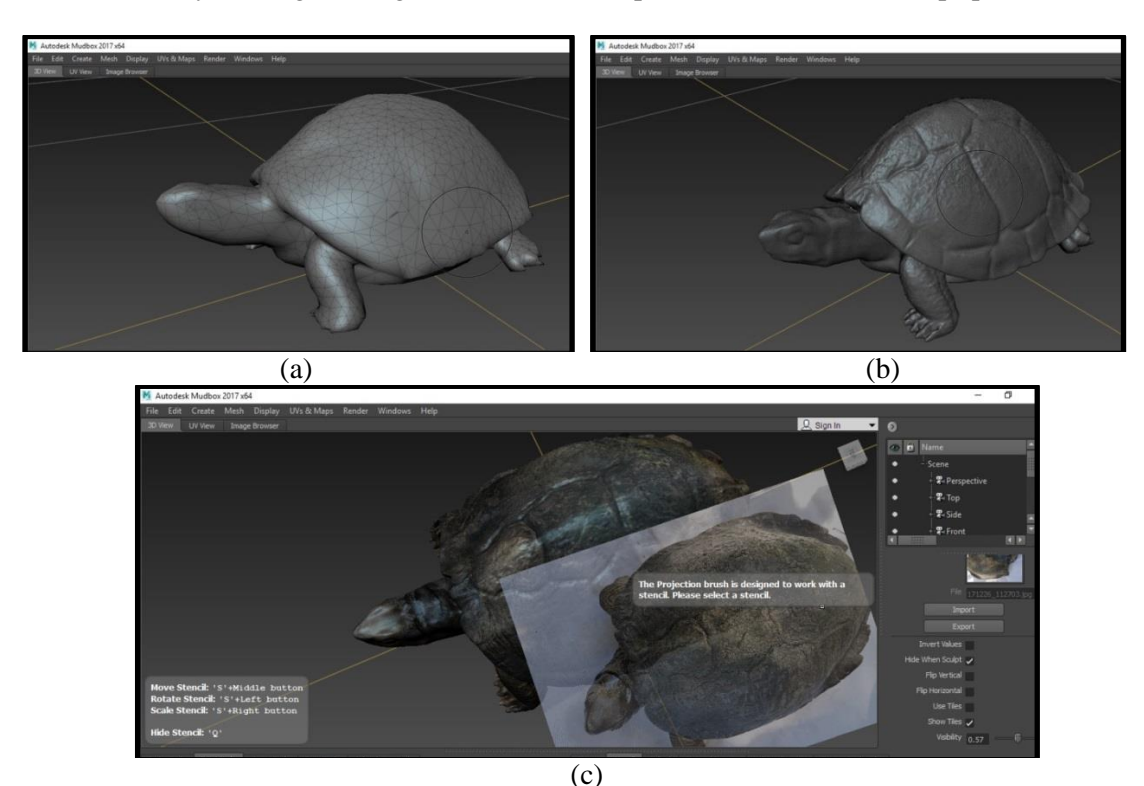

Gambar 2. Proses perancangan model 3D dari objek Kura-kura (a) tahap rancangan universal; (b) tahap sculpting; (c) tahap skinning

Perancangan aplikasi dilakukan untuk setiap spesies agar objek 3D terlihat benar-benar nyata dan dapat bergerak menyerupai gerakan kura-kura asli di habitatnya. Tahapan perancangan aplikasi meliputi pembuatan kerangka tulang (Gambar 3.a), dan pemberian *key rig* (Gambar 3.b). Kura-kura dibuatkan tulang yang pada dasarnya sebuah kerangka digital agar tulang yang sudah kita buat menyatu dengan daging Kura-kura yang telah didesain. Setelah menyelesaikan penulangan lanjut ke pemberian *Key Rig* yang pada dasarnya sebuah sendi dan tulang yang masing-masing bertindak menangani animator agar dapat bergerak sesuai pose yang diinginkan [8].

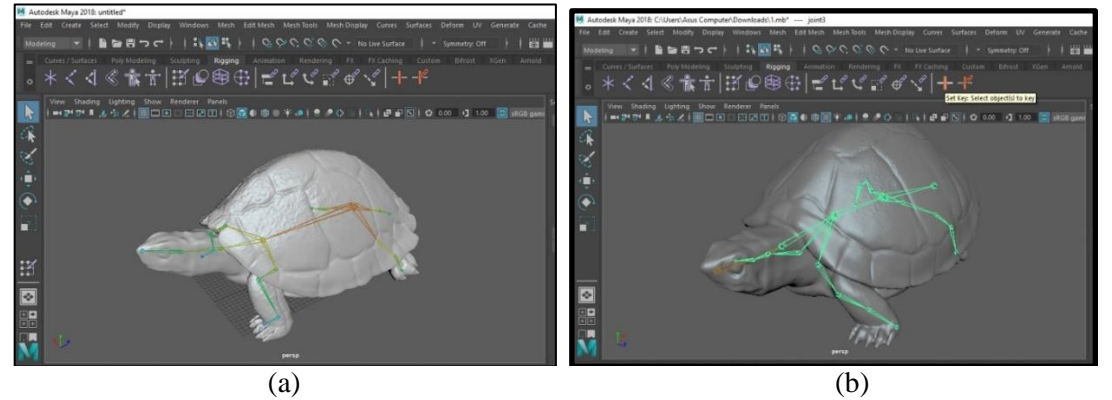

Gambar 3. Tahap pembuatan animasi objek 3D kura-kura (a) pembuatan kerangka tulang; (b) pemberian *key rig*.

## 3. HASIL DAN PEMBAHASAN

Aplikasi Realitas Tertambah untuk objek kura-kura ini dibuat menggunakan *platfrom android*. Pada tahap implementasi ini dilakukan penulisan kode ke dalam bahasa pemrograman sehingga menghasilkan sebuah aplikasi yang sesuai dengan tahap analisis dan perancangan sebelumnya. Aplikasi Kura-kura dibuat menggunakan pada sistem Android. Pada tahap ini hal pertama yang dilakukan adalah pembahasan mengenai langkah-langkah pengerjaan *Image Target*  yang berfungsi sebagai *marker* Realitas Tertambah*,* objek 3D dari Kura-kura serta penggabungan dari *marker* dan teknologi Realitas Tertambah yang dibangun dengan *software Unity* 3D dengan bahasa pemrograman C#, untuk pemodelan 3D dibuat dengan *software Autodesk Maya,* untuk pembuatan *marker* dari Kura-kura menggunakan *software Adobe Photoshop CS5,* kemudian untuk komponen objek 3D pelengkap dalam lingkungan *game* diperoleh dari *Aset Store* di *Unity*  3D. Berikut ini daftar *scene* yang dibuat pada aplikasi Kura-kura pada tabel 1 dalam implementasi sistem.

| No. | Nama Scene      | <b>Deskripsi</b>                                          |
|-----|-----------------|-----------------------------------------------------------|
| 1.  | menuawal        | Scene untuk halaman menu utama aplikasi                   |
| 2.  | menumulai       | Scene untuk halaman menu belajar dan berlatih             |
| 3.  | menumulaiAR     | Scene untuk halaman Augmented Reality Kura-kura<br>dan    |
|     |                 | informasinya                                              |
| 4.  | menutandai      | Scene untuk halaman penjelasan tentang aplikasi Kura-kura |
| 5.  | menutandatanya  | Scene untuk halaman cara penggunaan aplikasi AR Kura-kura |
| 6.  | menutentang     | Scene untuk halaman tentang pembuat dan pembimbing        |
| 7.  | menupiala       | Scene untuk halaman ruang penyimpanan piala               |
| 8.  | menupertanyaan1 | Scene untuk halaman pertanyaan 1                          |
| 9.  | menupertanyaan2 | Scene untuk halaman pertanyaan 2                          |
| 10. | menupertanyaan3 | Scene untuk halaman pertanyaan 3                          |

Tabel 1**.** Daftar *Scene* Aplikasi

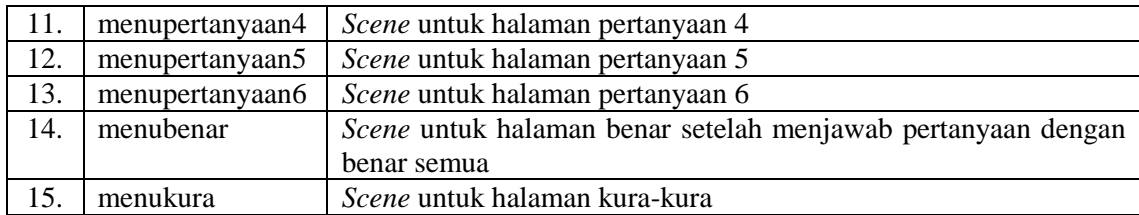

Halaman utama merupakan halaman muncul setelah halaman *Splashscreen*. Pada halaman ini terdapat berberapa tombol untuk membuka halaman-halaman lain seperti halaman pengertian aplikasi, Petunjuk, Tentang, Website Realitas Tertambah, Ruang Piala, Kura-kura dan Mulai.

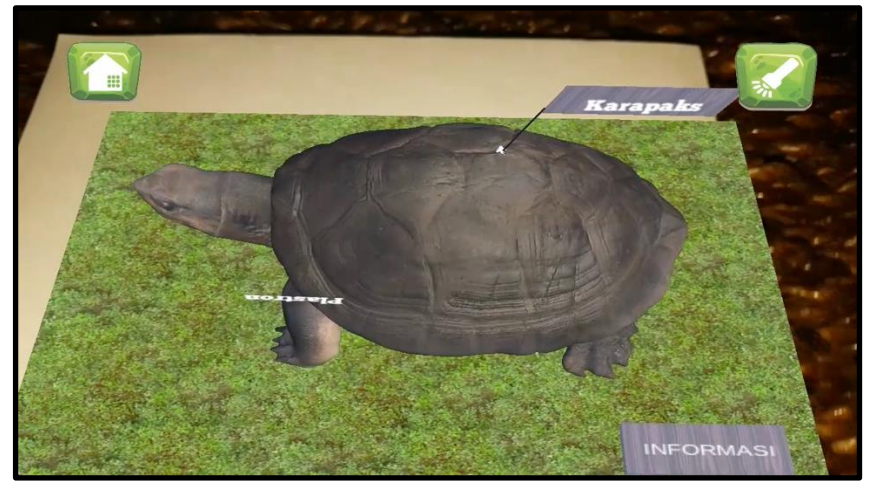

Gambar 4. Halaman aplikasi

Halaman Realitas Tertambah Kura-kura merupakan halaman yang berfungsi ketika pengguna ingin melihat 3D dari Kura-kura menggunakan teknologi Realitas Tertambah (Gambar 4). Pada saat kamera diarahkan pada marker, maka akan menampilkan objek 3D. Pada halaman Realitas Tertambah Kura-kura terdapat berberapa tombol. Tombol tersebut adalah tombol *home*, tombol *flash*, dan tombol informasi. Tombol *Home* berfungsi untuk kembali kemenu utama. Tombol *Flash* berfungsi untuk mengaktifkan flash kamera ponsel pintar yang digunakan. Tombol Informasi berfungsi untuk melihat informasi dari setiap kura-kura. Pada penelitian ini marker yang digunakan adalah kartu khusus. Sehingga masyarakat dapat menggunakan kartu khusus atau leaflet yang akan memunculkan model 3 dimensi dari Kura-kura. Aplikasi ini dapat diunduh pada alamat https://play.google.com/store/apps/details?id=com.mac.kurakura yang sudah tersedia di Google Playstore.

### 4. KESIMPULAN

Penelitian ini telah menghasilkan sebuah aplikasi Realitas Tertambah Kura-kura berbasis *Android* menggunakan metode *Marker Based Tracking.* Aplikasi ini dapat menjadi salah satu solusi dalam meningkatkan kemampuan literasi sains bagi siswa Sekolah Dasar. Melalui aplikasi ini guru dapat mengimplementasikan pembelajaran yang berorientasi pada siswa, dan siswa dapat aktif menggunakan program realitas tertambah untuk lebih memahami dan mengaplikasikan konsep kura-kura yang telah dipelajari tanpa perlu membawa objek kura-kura yang asli kedalam ruangan kelas.

Berdasarkan hasil penelitian pengembangan dan kesimpulan, dapat disarankan bagi pembaca yang ingin mengembangkan sistem ini sebagai berikut: (1) menambah berbagai macam animasi atau efek visual yang kompleks sehingga membuat Aplikasi terlihat lebih menarik, (2) lebih memperhatikan ukuran dari aplikasi (3) dapat membuat model 3D yang lebih terlihat nyata dan memperbaiki objek 3D yang dirasa masih kurang baik, (4) dapat menambah model Kurakura agar lebih lengkap, dan (5) membuat model habitat kura-kura secara lebih lengkap lagi.

#### DAFTAR PUSTAKA

- [1] Darajati, W., Pratiwi, S., Herwinda, E., Radiansyah, A.D., Nalang, V.S., Nooryanto, B., Rahajoe, J.S., Ubaidillah, R., Maryanto, I., Kurniawan, R. and Prasetyo, T.A., 2016. Indonesia Biodiversity Strategy and Action Plan (IBSAP) 2015-2020. *Kementerian Perencanaan Pembangunan Nasional/BAPPENAS*.
- [2] Mumpuni. 2011. KERABAT LABI-LABI (Suku Trionychidae) DI INDONESIA. *Fauna Indonesia LIPI Bogor*, 11-17.
- [3] Rahman, A. 2012. POLA AKTIVITAS HARIAN KURA-KURA AIR TAWAR Elseya schultzii DI MUSEUM ZOOLOGICUM BOGORIENSE BOGOR. *Program Studi Biologi FKIP Universitas Bengkulu*, 115-119.
- [4] Organization for Economic Co-operation and Development (OECD). 2015. *Program for International Student Assessment (PISA) for Indonesia.* France.
- [5] Yuliati, Yuyu. 2017. Literasi Sains dalam Pembelajaran IPA. *Jurnal Cakrawala Pendas* Vol. 3 No.2 Edisi Juli 2017.
- [6] Purwandari, Endina Putri. 2019. *Teori dan Aplikasi Pengolahan Citra Digital*. Unib Press.
- [7] Arsyad, A. 2010. *Media Pembelajaran.* Jakarta: Rajawali Pers.
- [8] Ibañez, A.S. and Figueras, J.P., 2013. Vuforia v1. 5 SDK: Analysis and evaluation of capabilities. Master in Science in Telecommunication Engineering & Management.